**Academic Technology - Office of Information Technology** 

# **Teaching**with **TECHNOLOGYNEWS**

SEPTEMBER 2020

[Tips and Tricks](#page-1-0) | [Engagement & Learning Opportunities](#page-1-1) | [Online Resources](#page-2-0)

## **Need to know Spotlight**

## **Zoom Security**

Based on feedback from universities and other customers, Zoom has decided that they **will not** enforce mandatory passcodes and waiting rooms for all Zoom meetings and webinars. **Please note**, if you did prepare for the planned enforcement of these settings (by adding passcodes or setting up waiting rooms for your meetings), you do not need to undo these settings, they are recommended—even if they are not required. See *[Secure your Zoom Meetings](https://click.ecommunications2.umn.edu/?qs=e6bab78464268eb2f6180d7e33b5c82502f4b8efe96ba80c730ae940473ba6d679e42fcdf38e213512b1798967d8e9504e0fc478dbaed3d5)*.

You may have heard about instances of unwanted, upsetting online classroom disruptions (Zoombombings). We have developed plans to help you respond and quickly get your Zoom session back on track if your meeting or course is disrupted. *See Instructor Response Plans: [Unwanted Zoom Disruptions \(Zoombombing\)](https://click.ecommunications2.umn.edu/?qs=e6bab78464268eb2bec73c2aa8acfb2b506004ed01e2e01999a38397cb67678572ab5d29feabf01a157ef7cc764e991f1eca5199e2b3d7a2)*.

### **Canvas September Release Highlights**

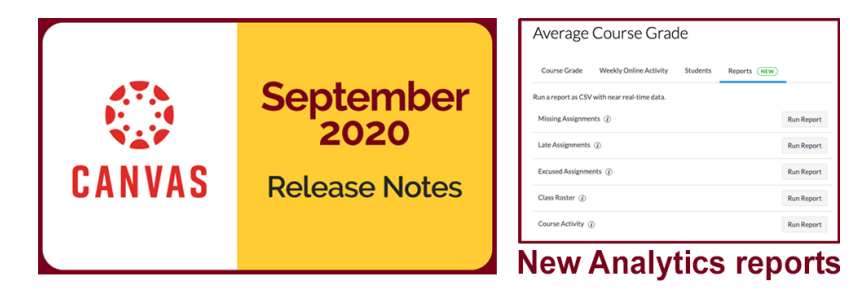

[Instructure](https://click.ecommunications2.umn.edu/?qs=e6bab78464268eb28d944ab779c1f8ec1b4e53be600dcc8a93b0a23dc23c149b7b8e55a6904fd75978a9a66f3a43c3bab54e0669ac2ef16a) releases updates to Canvas each month. The September release focuses on **New Analytics** and the new ability to download CSV files for missing assignments, late

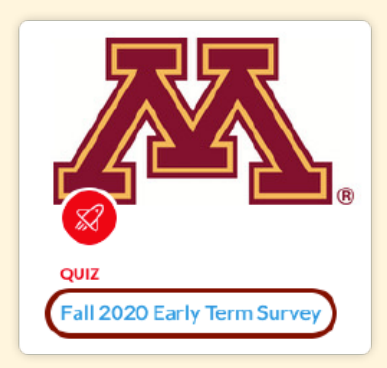

## **Fall 2020 Early Term Survey**

Use an early-term student survey to ask students what is working well and what suggestions they have for improving their learning experience.

• Read the *Distribute the [Fall 2020 Early Term Survey](https://click.ecommunications2.umn.edu/?qs=e6bab78464268eb2a22fbaeecb2a83d539ddfbfd36d95711ac6928e31aa30c01b7955ccc38602682ec029b473b9073b60c376fb40735a2d6) in Your Canvas course site* page for more information about the survey and instructions.

• Watch the *Fall 2020 Early [Term Survey instructional](https://click.ecommunications2.umn.edu/?qs=e6bab78464268eb24ff9390f1e1b3e068843ff2ec89819eb34a69540c72e1fb3df4147ee9ef4be1bf64f7f21c7c57eb0e8f99af11e18be12) video* (2:41) to see how to import the survey into your

assignments, excused assignments, the class roster, and [course activity data. See the complete list of Canvas](https://click.ecommunications2.umn.edu/?qs=e6bab78464268eb242cdd09653b74edaf36695e6419fcb6e6c0c8e6c5e3b07a44ef105f9dc2a0a2835eab8997679ae99ba05f584c86ef98e) updates released on September 18 . The next Canvas release will be October 17.

course site.

## <span id="page-1-0"></span>**Tips and Tricks**

#### **Improve your Zoom!**

Recent updates to the Zoom desktop application have made this tool easier for all users and better enables access for people with disabilities.

- [Allow users to control the order of speaker tiles while](https://click.ecommunications2.umn.edu/?qs=7f3eef575d9557f7eac15ba0a086b6ad63b5904e758b59a6a2bd0d8d84a95849164a87db35e3f786b8bedd6f60fcfbdf209287d9e90f8d5e) in gallery view (drag and drop)
- [Spotlight and Pinning Multiple Zoom Participants](https://click.ecommunications2.umn.edu/?qs=7f3eef575d9557f7d0a4529813b421895ac274df7c1b8693037cb3e7a28015016d0cab11292b636cece768fdc28074f5ea3d5726d0b57d04)
- [Allow session participants to "self select" breakout](https://click.ecommunications2.umn.edu/?qs=7f3eef575d9557f74b7e2c84404641aa996642ba61cb37f4e1203e2b462b527cf4e336e697d149f334d9b7c088ed94079f9190a155a23891) rooms
- ASL interpreters in the co-host role can enable the "Multi-Pin" video option. This feature allows participants to "pin" one or more interpreter's Zoom

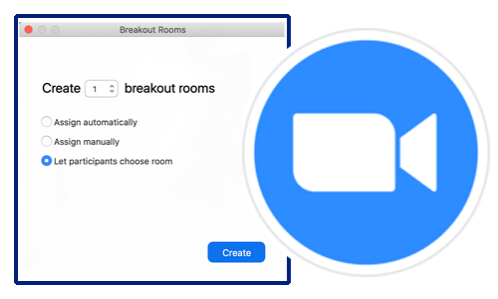

tile in addition to the main speaker, keeping it viewable on their screens throughout the meeting or webinar.

Note: These updates require users (hosts and participants) to update their Zoom desktop application to the most recent version of Zoom 5.3.0.

#### **What you need to know about the Canvas Student App**

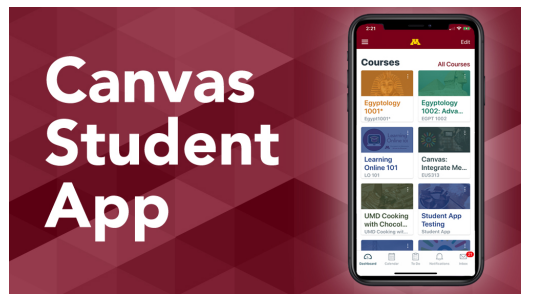

University of Minnesota students use the Canvas Student mobile app (**Android**) (**iOS**) now more than ever to access course information. To learn what works well on mobile, (and what does not) join ATSS for the webinar, *[What you need to know about the Canvas Student App](https://click.ecommunications2.umn.edu/?qs=7f3eef575d9557f7fdd558ba92526e807e153a14194fd663758b1d596cf09c3745108cdd2eac1e224b0ef4b1cadce629c384611d94d518f4)*.

## <span id="page-1-1"></span>**Engagement & Learning Opportunities**

October offers a full slate of Teaching with Technology webinars available to faculty, instructors, and staff. Registration links are below for hour-long Academic Technology Support Services (ATSS) teaching and learning sessions.

- Build your course: Clear & Consistent Canvas site, Sept 30, 10:30 a.m., Oct 29, 10 a.m. [Register for Build your course: Clear & Consistent Canvas site.](https://click.ecommunications2.umn.edu/?qs=7f3eef575d9557f7e9d914c473b582e93af2c15ffa44d3893286f8733ac37d11e1c72f53a45023c90e1eaf2ac7f3a071e46a834abf7768cf)
- Using Media in Course Development, Oct 5, 2 p.m. [Register for Using Media in Course Development](https://click.ecommunications2.umn.edu/?qs=7f3eef575d9557f7931802826a16ce3dbece1b11af37c313695581853e00d042fe4ebebd1c5cf6ac1be57b7370a4d21483a0f36de6194857).
- Beyond Content: Fostering Online Interaction, Oct 6, 11 a.m. [Register for Beyond Content: Fostering Online Interaction.](https://click.ecommunications2.umn.edu/?qs=7f3eef575d9557f70b907ead36c3f89e6cc04be308ff550ac4394ce0f147368878abd3b97000671547323ef8303b7e42f118b0b14ca3db1c)
- Build your course: Media, Oct 7, 2 p.m. [Register for Build your course: Media.](https://click.ecommunications2.umn.edu/?qs=7f3eef575d9557f73a25d72f95451328e12cb3c50b4fd72f948114c6f5d77e04eb68b096cda972ad6369a4634073cc3dd9d2a09f00e9afbf)
- Using online groups to enhance student learning, interactivity, and community, Oct 8, 11 [a.m. Register for Using online groups to enhance student learning, interactivity, and](https://click.ecommunications2.umn.edu/?qs=44bba18bb0c03a881944df0da78bed5ce8ffb2d206b1871b1e44433453085bb5ae9b2301130460551430bd71a1809446e4de682773c180d7) community.
- Promoting honesty in your online learning environments, Oct 12, 2 p.m. [Register for Promoting honesty in your online learning environments.](https://click.ecommunications2.umn.edu/?qs=44bba18bb0c03a88551f3d83acffa3183ef85a62564439b502ac0083b2ea8330622f5c9930778806a0e1a78b96ee474fcacfdef6aef67331)
- Are my Students Getting it? Learning Data Can Help, Oct 13, 2 p.m. [Register for Are my students getting it? Learning data can help.](https://click.ecommunications2.umn.edu/?qs=44bba18bb0c03a88d347669f52135dcabfc1be911d0b8a1896858b0d9c93410062937e328bad0c3d3663b92887a0a08d46112b50f4ed65ef)
- E-Proctoring for Online Exams, Oct 15, 11 a.m. **[Register for E-Proctoring for Online Exams](https://click.ecommunications2.umn.edu/?qs=44bba18bb0c03a881522247478cab1e554f23341c1d72270a716b4c1da2f4e84ce8eb9bebcf2fb36e95d6fc4e5d727d3d9baadecd8a2da09).**
- What you need to know about the Canvas Student App, Oct 20, 2 p.m. [Register for What you need to know about the Canvas Student App.](https://click.ecommunications2.umn.edu/?qs=44bba18bb0c03a88c36866c7e4b05fd3fd3f047f1262d3715843aca172cb4492c7e15b3c8939b1684befca4bba16dece1062e94f172d3a60)
- Build your course: Dive into Data, Oct 21, 11 a.m. [Register for Build your course: Dive into Data.](https://click.ecommunications2.umn.edu/?qs=44bba18bb0c03a88c870f8e689a6d13ba4a437328d8e784794fe6967618e9d4cf3373e93b86b87e97fbc141157f0c8a1c5338ea8722d1329)
- UDOIT (You Do It): An online content inspection tool that works for you, Oct 22, 10 a.m. [Register for UDOIT \(You Do It\)](https://click.ecommunications2.umn.edu/?qs=44bba18bb0c03a889da9815d406d83165927c99b6468e160a4c9c0fd08b48a5fe4a990a62b84acb5467f2c2e3e4d75cd30c0e4e0d5e6a4e8).
- Build your course: UDOIT, Oct 23, 10 a.m. [Register for Build your course: UDOIT.](https://click.ecommunications2.umn.edu/?qs=44bba18bb0c03a881381e53e3c7bea63ef9a59fc147d819f78929b381cbf73ab9cdda45bfb4c815f286c927b2703e12721fd75be3107c0c3)
- Getting Started with Teaching Online, Oct 26, 2 p.m. [Register for Getting Started with Teaching Online](https://click.ecommunications2.umn.edu/?qs=44bba18bb0c03a88d97c38664a87c111c1f1c3bf631f0b0b30624e54c5ecf98a912d859defa372e1767b6f6531c4207b5da321698919f87b).
- Creating (or Revising) Online Assessments Oct 27, 11 a.m. [Register for Creating \(or Revising\) Online Assessments.](https://click.ecommunications2.umn.edu/?qs=44bba18bb0c03a8871585e628a851ec985873af3ffdbfe3448ed9ae1fd285b1e748f021521c6b2b34131a425813e06fdf8a51c5a28c32e85)
- Build your course: Assessment, Oct 28, 10 a.m. [Register for Build your course: Assessment.](https://click.ecommunications2.umn.edu/?qs=dd3b0f6632e9e5ebd004615b76b1bd5b639ccb635df4f4c94652ac9026a91fe9190d5b9b52be1e3ef5df99556d20b60ef40967e7768ef56e)

## <span id="page-2-0"></span>**Online Resources**

Self-help guides offer step-by-step instructions and extra guidance to help you complete your tasks.

- **[Canvas: Assess and Grade Student Work](https://click.ecommunications2.umn.edu/?qs=dd3b0f6632e9e5eb019411dfedb3b4cbdf33f2c17a1e6d01ca6b98b342e41c959c565835f15048dacbbb82272d951d7e97b107980d8440d1)**
- [Kaltura MediaSpace: Upload and Manage Media](https://click.ecommunications2.umn.edu/?qs=dd3b0f6632e9e5eb1534235a882e86719b352f5b2f8d67c0def01608d7e8b0561ca6904102574715bfbdfb780fa2d886b9eea6b8a889edc0)
- [Design Tools for Canvas: Create a Course Homepage Using a Design Tools Template](https://click.ecommunications2.umn.edu/?qs=dd3b0f6632e9e5eb8a2452da632194c1adb90ad6e3e8c1046e727f648d95755619a101ba6ed1d3d00b844ffedec36c6ac8664c3314b554c3)

#### Video Resources

- [Teaching with Technology Recorded Webinars \(YouTube Channel\)](https://click.ecommunications2.umn.edu/?qs=dd3b0f6632e9e5eb5d3a6b6ff1ccf836329e554f0be5efa239b50e721f9837786e76c70ba6855748e1adfb05dbef199f7d53e53d3fe27cb1)
- [Zoom Tutorial Videos \(YouTube Channel\)](https://click.ecommunications2.umn.edu/?qs=dd3b0f6632e9e5eb88d8c90d6d193761ae870e31d426c07761eea4bd249bb53ac2009c74d8cbcbf57b130f626fee3dc2c690965c6c73ba23)

Read this message [on the web](https://view.ecommunications2.umn.edu/?qs=bf1905695d5b480d59744d247ba2f4f8a1d337c6ddaf752a9e18e542ec6e47fd12f659fa3f1648941c9b3656ab5695c8c0e468e351a48c0badd06eeba6971dc651be9c8c1d232745ae79e0c927360436).

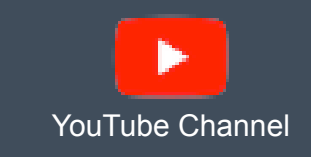

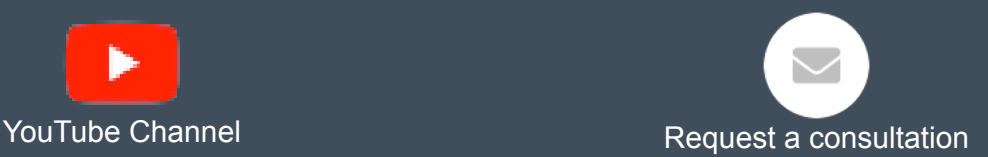

This email was sent to all Teaching with Technology News subscribers by IT Communications, 101 Pleasant St SE, Room 203, Minneapolis, MN, 55455, USA. The University of Minnesota is an equal opportunity educator and employer.

[subscribe to this newsletter](https://click.ecommunications2.umn.edu/?qs=439909b693300b2b31449eccec410afa52122abac1162ef97638114e6cffb8f275e2d25d44cb22658e3eb07afae9b1f29000cc534a9f89cf) | [unsubscribe from this list](https://click.ecommunications2.umn.edu/?qs=439909b693300b2b061fde6f175a7d0acfd8e47b4fad051c74f0efc4ceafc0f570354ef091ce2e2f5639e3e26eb6c3088b91415ad4cd7a85) | [mass email privacy statement](https://click.ecommunications2.umn.edu/?qs=439909b693300b2b29cf8a9ac774e467806b32280715d823ef633aad3cbd79b27737eaee739f27fa45b5cb54f5863a53c177347bbc6a8cf6)